2023/11/06 01:11 1/1 Disable Data Deduplication

## **Disable Data Deduplication**

In order to "re-hydrate" the data back to the original files and out of the deduplication store, use the powershell command: **start-dedupjob -Volume -Type Unoptimization** 

You can check the status on where this is at by using **get-dedupjob**, or, a free tool like WinDirStat which shows the size on disk of specific files.

At this stage – you may notice the original files getting bigger, but the dedup store (and the chunks within it) is not decreasing at all.

There are two additional job types available, "garbageCollection" and "scrubbing". http://www.infotechguyz.com/WindowsServer2012/DedupandWindowsServer2012.html GarbageCollection will find and remove unreferenced chunks and scrubbing will perform an integrity check

Run **start-dedupjob -Volume -Type GarbageCollection** – this must be done with dedup enabled, so in order to prevent further data deduplication, enable data deduplication, but add all folders to excluded folders list and then run the command.

Now use **get-dedupjob** to see the status. Once this completes (it will take a while) – disable dedup again.

From:

https://wiki.plecko.hr/ - Eureka Moment

Permanent link:

https://wiki.plecko.hr/doku.php?id=windows:server\_os:deactivate\_data\_deduplication

Last update: 2019/10/31 09:06

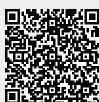